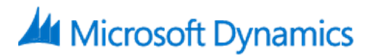

# **55242: Microsoft Dynamics 365 Customization and Configuration**

## **Course Details**

## Course Outline

### **1. Introduction**

- Getting familiar with the versions of Microsoft Dynamics CRM\365
- Get acquainted with the Dynamics 365 framework
- Review the Dynamics 365 interfaces, devices and apps
- Understand the tools for Dynamics 365 customizers
- A brief overview of Solutions
- Understand the differences between Dynamics 365 organizations and environments
- Review further reading and resources
- Set up the lab environment Acme Enterprises Event Management Solution
- Lab : Setting up your Lab environment
	- o Setup your Lab and install sample data

### **2. Initial Setup and Configuration**

- An introduction to Dynamics 365 online setup
- An introduction to Dynamics 365 on premise setup
- Review the System Settings area
- Understand how to configure Auto Save Settings
- Understand how to configure Format Settings
- Understand how to configure Email Settings
- Understand how to configure Skype Integration
- Understand how to configure SharePoint Integration
- Lab : Configure Dynamics 365 System Settings
	- o Configure Auto Save Settings
	- o Configure Formatting Settings
	- o Configure Email Settings
- Lab : Configure Dynamics 365 Audit Settings
	- o Enable Auditing in Dynamics 365

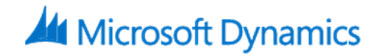

- o Enable Auditing for an Entity
- o Configure Auditing for a Field

#### **3. Security**

- Design and configure Business Units
- Configure Security Roles
- Manage Users and Teams
- Implement Access Teams
- Configure Hierarchy Security
- Lab : Configure Users, Business Units, Security Roles and Access Levels
	- o Add new Users in Dynamics 365
	- o Create new Business Units
	- o Copy a Security Role and Configure Access Levels
	- o Assign Users to Security Roles
	- o Login to Dynamics 365 as a different User to test permissions
- Lab : Configure Access Teams
	- o Configure an Entity to be used in Access Teams
	- o Create an Access Team Template
	- o Configure a Sub-Grid to use an Access Team
- Lab : Configure a Management Hierarchy
	- o Enable Hierarchy Security
	- o Configure a Manager Hierarchy

### **4. Creating and Managing Entities**

- Introduction to the Dynamics 365 schema
- Review the different Entity Types
- Create new Custom Entities
- Managing Entity Ownership
- Managing Entity Properties
- Custom Entity Security
- Review Entities and Solutions
- Lab : Creating and Managing Entities
	- o Creating a new Solution
	- o Create Custom Entities and configure Entity properties
	- o Add existing System Entities to a Solution
	- o Configure permissions for Custom Entities

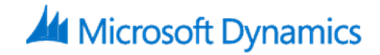

#### **5. Customizing Fields**

- Introduction to Field Customization
- Understand the different Field Types
- Review Field Formats
- Create a new Field
- Review Fields and Solutions
- Implement a Calculated Field
- Configure Field Level Security
- Lab : Creating and Managing Fields
	- o Creating Fields
	- o Create a Global Option Set
- Lab : Creating a Calculated Field
	- o Creating a Calculated Field
	- o Add Fields to an Entity Form
- Lab : Configuring Field Level Security
	- o Enable a Field for Field Level Security
	- o Configure a Field Security Profile

### **6. Customizing Relationships and Mappings**

- Introduction to Relationships
- Review the different Relationship Types
- Create a Relationship
- Review Relationships and Solutions
- Understand Relationship Behaviour
- Implement a Hierarchy Relationship
- Configure Field Mappings
- Lab : Create Entity Relationships
	- o Create Entity Relationships
	- o Configure Relationship Behaviour
- Lab : Create a Hierarchical Relationship
	- o Configure a Hierarchical Relationship
- Lab : Configure Field Mappings
	- o Configure Field Mappings
- **7. Customizing Forms, Views and Visualizations**
	- The process to create a new Form

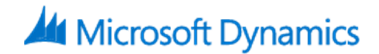

- Review the different Form types
- Using the Form Designer
- Customizing the Main, Quick View and Quick Create Forms
- Configure Form Security
- Review the different View types
- Customizing System Views
- Customizing System Charts and Dashboards
- Lab : Customizing Forms
	- o Customizing Forms
	- o Create a Quick Create Form
	- o Create a Quick View Form
- Lab : Configuring System Views
	- o Create Custom System Views
- Lab : Configuring Charts and Dashboards
	- o Configure a System Chart
	- o Construct a System Dashboard

#### **8. Processes: Workflows, Business Process Flows and Custom Actions**

- Introduction to Processes
- Workflow
- Business Process Flows
- Custom Actions
- Lab : Create a Workflow
	- o Create a Workflow
	- o Define when a Workflow Starts
	- o Adding Workflow Steps
	- o Activating a Workflow
- Lab : Create a Business Process Flow
	- o Create a Business Process Flow
	- o Add Stages and Steps to a Business Process Flow
	- o Configure Branching Logic in a Business Process Flow

#### **9. Solution Management**

• An introduction to Solution Management

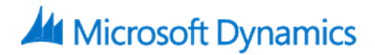

- How to add and administer components in a Solution
- The differences between unmanaged and managed Solutions
- How to export and import a Solution
- How to set Managed Properties for a Solution
- What happens when you delete a Solution
- How to Clone a Solution Patch
- How to Clone a Solution
- Lab : Solution Management
	- o Export an Unmanaged Solution
	- o Import an Unmanaged Solution
	- o Configuring Managed Properties
	- o Export and Import Managed Solutions
	- o Create a Solution Patch
	- o Clone a Solution